# **GRASPHERE グラスフィア ブラウザでライブビューが見えない場合**

©2022 Grasphere Japan Co.,Ltd. All Rights Reserved.

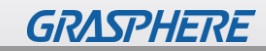

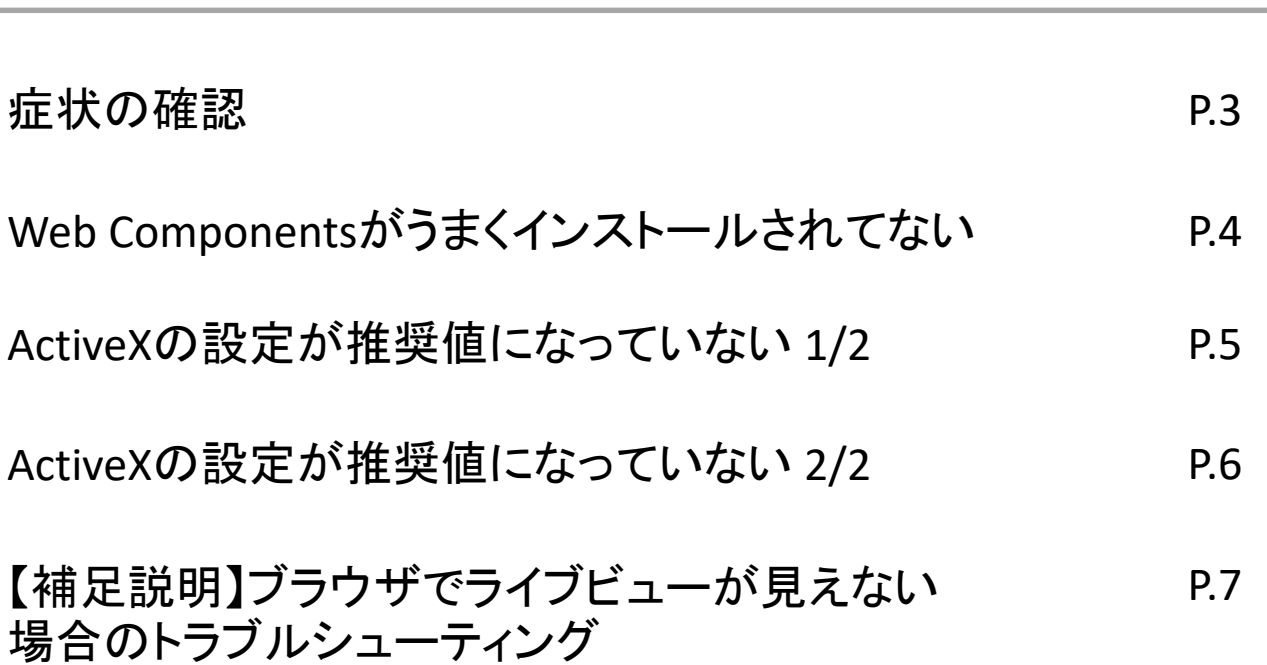

**目次**

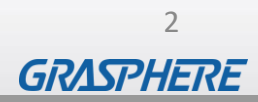

### 症状の確認

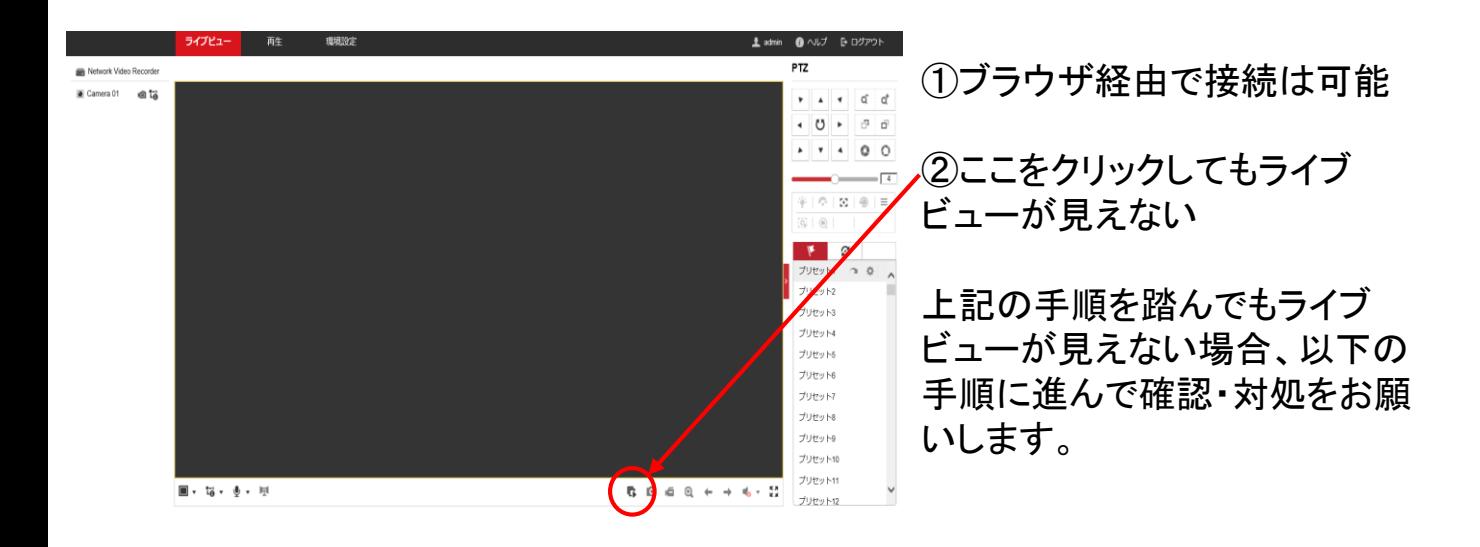

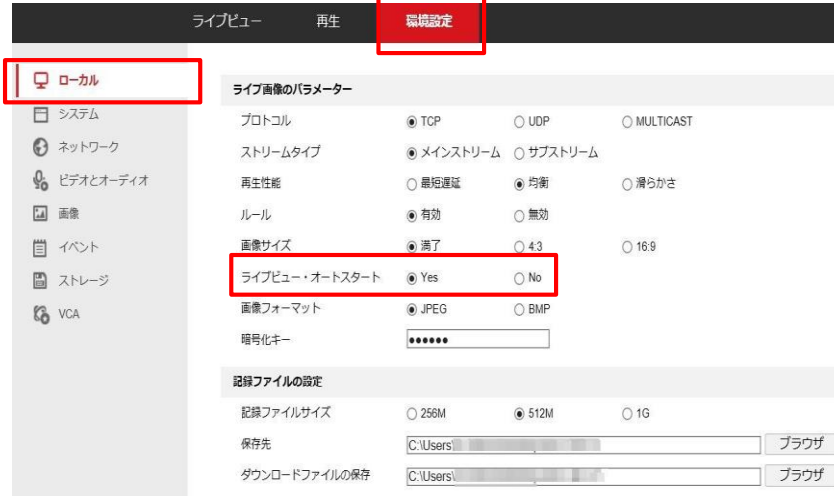

③[環境設定]-[ローカル]をクリッ クし 【ライブビュー・オートスター ト】にチェックを入れる ④下にスクロールし、【保存】をク リック

上記設定後、ログアウトして、再度ログインをしてください。 ログイン後、ライブビューが見えれば問題解決です。 見えない場合は、次ページ以降にお進みください。

## **Web Components**が正常にインストールされてない

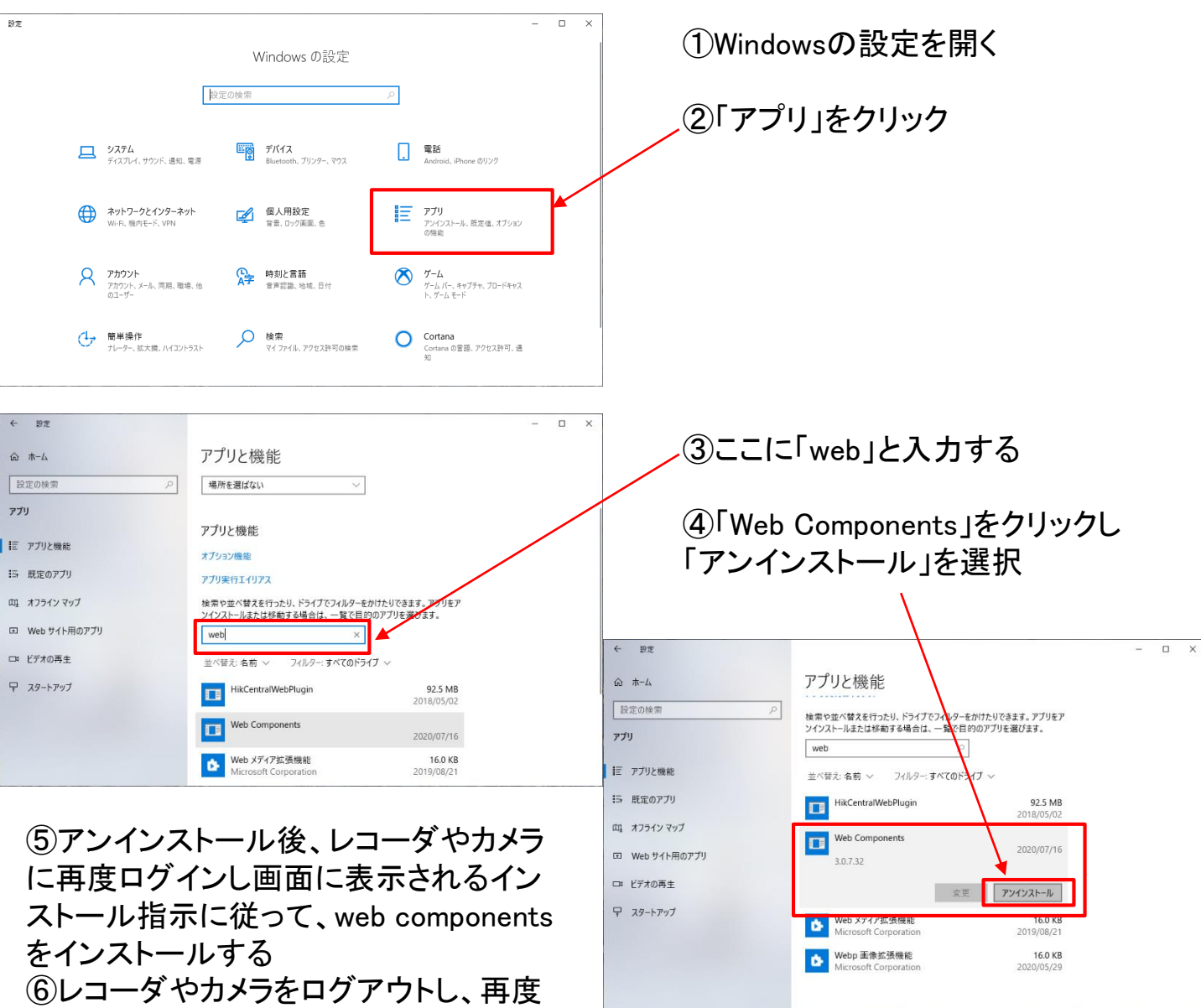

ここまでで、ライブビューが表示されない場合、次ページに進んでください。

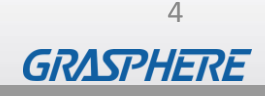

確認する

ログインして、映像が表示されることを

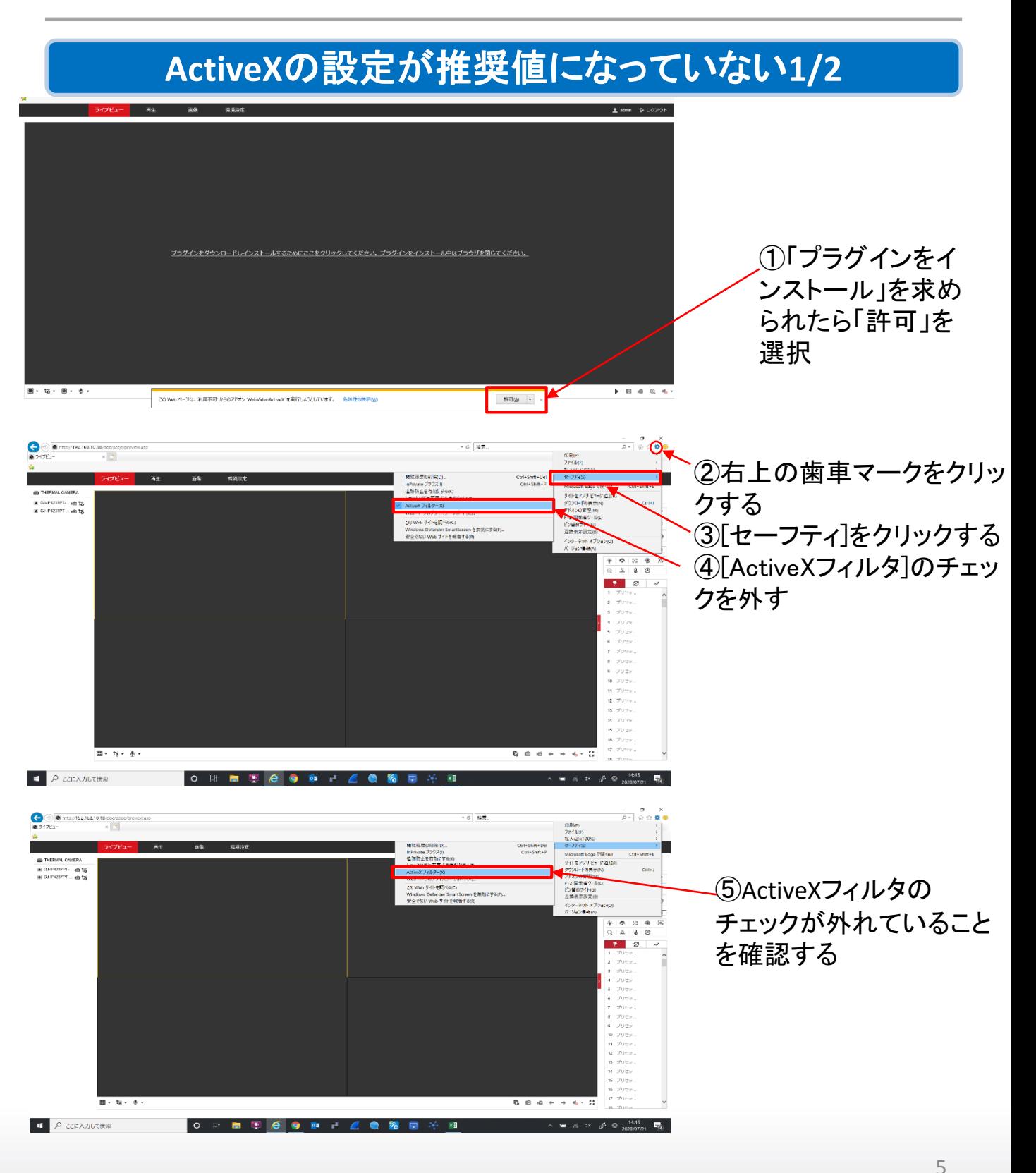

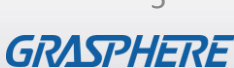

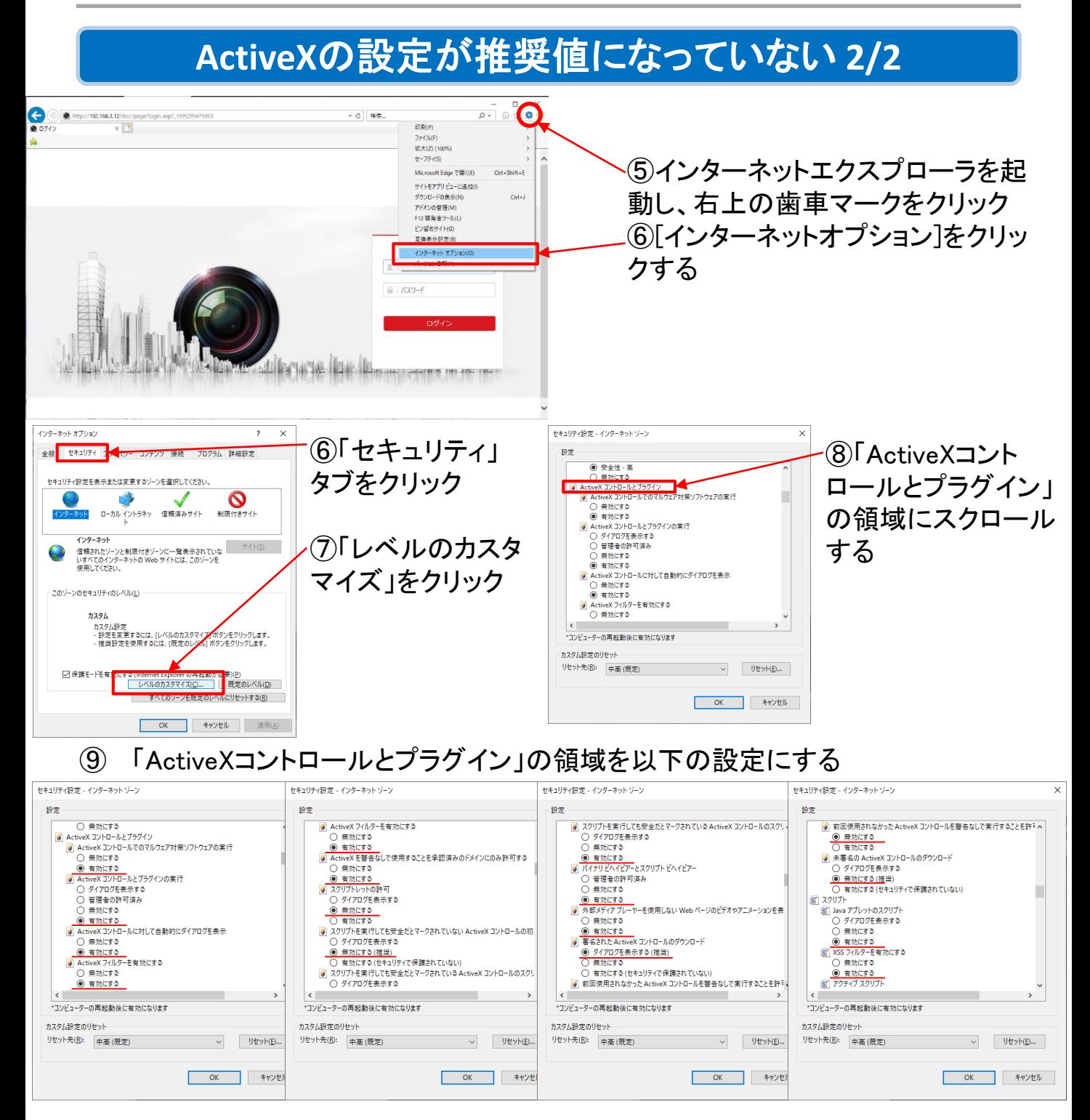

#### ⑩カメラにログインして、ライブビューが表示されれば問題解決です

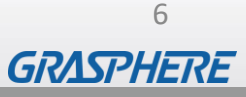

### **DirectX**のランタイムが不足している

使用するパソコンでDirectXランタイムが不足していると下記の表示が出て、IPカメ ラのライブビューが表示できないことがあります

DirectX not detected on your Windows system and the fisheye software decoding cannot display the live view. Please download the latest DirectX from the Microsoft website(https://www.microsoft.com/en-us/download/details.aspx?stat=1&id=8109) and try again.

■DirectXエンドユーザーランタイムWebインストーラ

DirectX[エンドユーザーランタイム](https://graspheresupport.com/wp-content/uploads/2022/01/DirectXエンドユーザーランタイムWebインストーラ_v9.29.1974.1.zip)Webインストーラ\_v9.29.1974.1

上記リンクよりダウンロードしてお使いのパソコンへインストールしてください

### **Web components**を入れてもライブビューが見れない

また旧レコーダでは 「プラグインをダウンロードしインストールするためにここをクリックしてください。プラ グインをインストール中はブラウザを閉じてください」と表示されインストールできな い場合には下記のwebcomponentをインストールしてください

■旧レコーダ用web componentsインストーラー 旧レコーダ用[WebComponents](https://graspheresupport.com/wp-content/uploads/2022/01/WebComponents.zip)

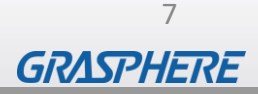